## The ILRS Website's Site Log Viewer Application

Carey Noll/NASA GSFC, Nathan Pollack/SSAI, NASA GSFC NASA Goddard Space Flight Center, Code 690, Greenbelt, MD 20771, USA

Abstract: The CDDIS has developed the Site Log Viewer application to allow users to query the site description/configuration logs for services within the International Association of Geodesy (IAG). As part of their ILRS operational compliance, stations in the ILRS network complete and update official site logs that describe the system's configuration, environment, and contact information. These logs are also accessible on the individual station pages and now through the new web application, the Site Log Viewer (SLV). The SLV provides for an enhanced display and comparison of the contents of the ILRS site logs. Through the SLV application, users can display and browse through a complete site log section by section, display contents of one section for all site logs, or search the contents of one section of a site log for a specified parameter value. An ILRS version of the SLV is available through the ILRS website, providing access to ILRS logs only. Through an expanded version of the application on the CDDIS website, users can browse logs from stations in the networks of the ILRS, the International DORIS Service (IDS) and the International GNSS Service (IGS); logs from sites in the International VLBI Service for Geodesy and Astrometry (IVS) will be accessible through the application in the future. This poster will describe the application and provide examples of its use.

## **Background -- Station Site Logs:**

- Accurate, consistent information about the stations in the ILRS network is vital for data analysis
- Each station's ILRS Site Log is a formatted ASCII text description of the laser station's location, environment, equipment, co-located instrumentation, and organization/contact information
- Station personnel report changes in the system's configuration, etc. by adding information to the log
- Thus the form serves as a historical collection of major changes during the lifetime of a system's installation
- Each station's site log form is a key source for understanding how the station's configuration has changed over time
- The CDDIS has developed an application for the enhanced display and comparison of the contents of the ILRS site logs
- The ILRS version of the Site Log Viewer application is accessible at: http://ilrs.gsfc.nasa.gov/SiteLogViewer/

## **Use Cases:**

- Users need to query the logs for a particular system to understand station configuration
- Users need to determine which sites have equipment with a particular configuration
- The CDDIS has developed an application, the Site Log Viewer, for the enhanced display and comparison of the contents of these site logs An ILRS only version is available through the ILRS website
- An enhanced version that displays site log contents for IGS, IDS, and IVS logs, in addition to the ILRS logs, is available through the CDDIS website.
- Through the Site Log Viewer application, users can:
- Display a complete site log, section by section  $\odot$
- Display contents of all site logs for a specified topic (site log section)  $\odot$
- Search the contents of all site logs for a specified parameter value

C Reader

3045

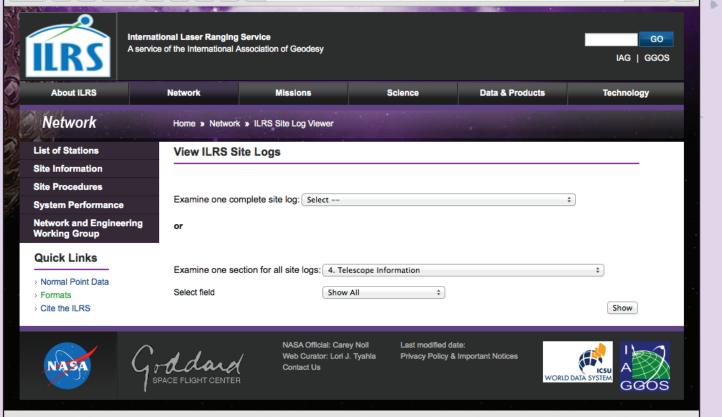

The initial page of the Site Log Viewer application displays the two selection options. Here the user next selects to view a particular section ("Time and Frequency Standard") from all site logs.

| Site Name                              | SiteLogFileName   | SubsectionNumber | Receiving Telescope<br>Type           | Aperture          | Mount |  |
|----------------------------------------|-------------------|------------------|---------------------------------------|-------------------|-------|--|
| Ajaccio, France<br>(mobile slr) (ajaf) | ajaf_20080929.log | 4.01             | CASSEGRAIN                            | .13 [m]           | AZ-EL |  |
| ALTAY (alti)                           | altl_20090325.log | 4.01             | CASSEGRAIN                            | 0.6 [m]           | AZ-EL |  |
| APOLLO (apol)                          | apol_20090629.log | 4.01             | FOLDED RITCHE-<br>CHRETIEN            | 3.5 [m]           | AZ-EL |  |
| Arequipa (arel)                        | arel_20140121.log | 4.01             | SCHMIDT-<br>CASSEGRAIN<br>CATADIOPTIC | 0.28 AZ-EL<br>[m] |       |  |
| Arkhyz (arkl)                          | arkl_20120215.log | 4.01             | GREGORY                               | 0.25<br>[m]       | AZ-EL |  |
| Badary (badl)                          | badl_20120131.log | 4.01             | GREGORY                               | 0.25<br>[m]       | AZ-EL |  |
| Baikonur (bail)                        | bail_20120213.log | 4.01             | MUKSUTOV                              | 0.6 [m]           | AZ-EL |  |
| Beijing SLR<br>Station for             | beia_20030821.log | 4.01             | CASSEGRAIN                            | 0.60              | AZ-EL |  |

The resulting page lists the "Time and Frequency Standards" section from all site logs in a scrollable display. The display scrolls vertically for all sites and horizontally for fields within the "Time and Frequency Standards" section of the site log.

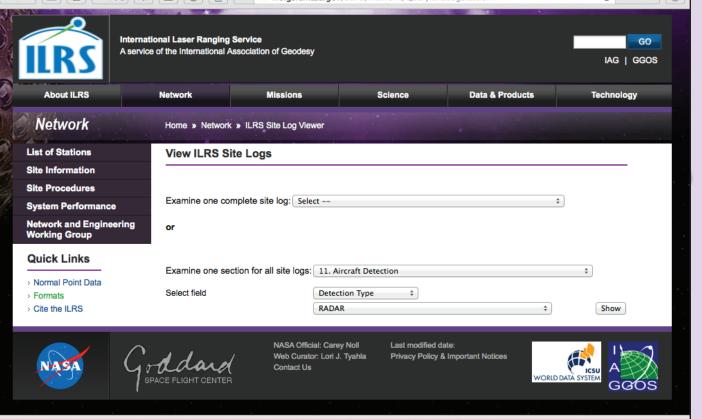

The user returns to the main page of the Site Log Viewer application to view a particular entry for one section of the site logs. Here the user selects the "Aircraft Detection" section and lists the possible entries for the "Detection Type" field in that section. The user then picks "RADAR" to determine what sites in the network use radars for aircraft detection.

| Site Name                                                       | SiteLogFileName   | SubsectionNumber | Detection<br>Type | Date<br>Installed                  | Date<br>Removed  | Additional Information                                                                                     |
|-----------------------------------------------------------------|-------------------|------------------|-------------------|------------------------------------|------------------|----------------------------------------------------------------------------------------------------|
| TIGO-SLR,<br>Concepcion<br>(conl)                               | conl_20100929.log | 11.01            | RADAR             | 1997-01-<br>01                     |                  |                                                                                                    |
| Daedeok (daek)                                                  | daek_20121022.log | 11.01            | RADAR             | 2012-09-<br>26                     | (yyyy-<br>mm-dd) | (multiple lines)                                                                                           |
| Tanegashima<br>(GUTS) (gmsl)                                    | gmsl_20140424.log | 11.01            | RADAR             | yyyy-mm-<br>dd                     | (yyyy-<br>mm-dd) | (multiple lines)                                                                                           |
| NGSLR (go1l)                                                    | go1l_20130603.log | 11.01            | RADAR             | 2007-05-<br>31                     | (yyyy-<br>mm-dd) | (multiple lines)                                                                                           |
| Goddard<br>Geophysical<br>Astronomical<br>Observatory<br>(godl) | godl_20140116.log | 11.01            | RADAR             | 1994-08-<br>31                     | (yyyy-<br>mm-dd) | (multiple lines)                                                                                           |
| Hartebeeshoek<br>Radio<br>Astronomy<br>Observatory<br>(harl)    | harl_20121011.log | 11.01            | RADAR             | 2000-06-<br>09                     | (yyyy-<br>mm-dd) | (multiple lines)                                                                                           |
| Herstmonceux<br>(herl)                                          | herl_20140109.log | 11.01            | RADAR             | 1984-01-<br>01<br>Upgraded<br>2003 | (yyyy-<br>mm-dd) | RADAR interfaced to<br>LR control s/w and<br>automatically<br>interrupts laser on<br>detection of aircraft |

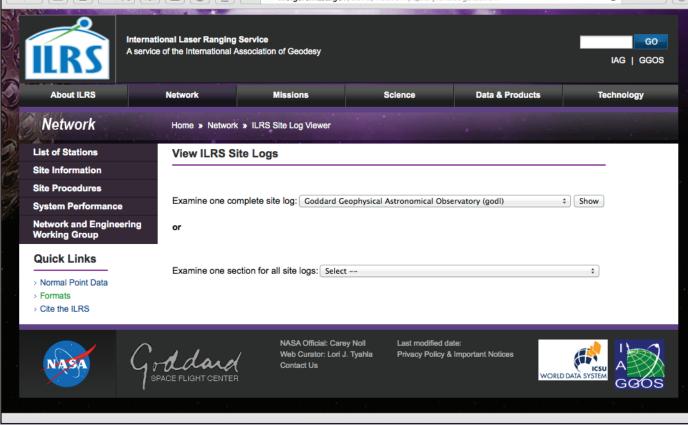

After returning to the Site Log Viewer application's main page, the user opts to view the full site log for GODL (MOBLAS-7 at Greenbelt, MD).

Goddard Geophysical Astronomical Observatory (godl)

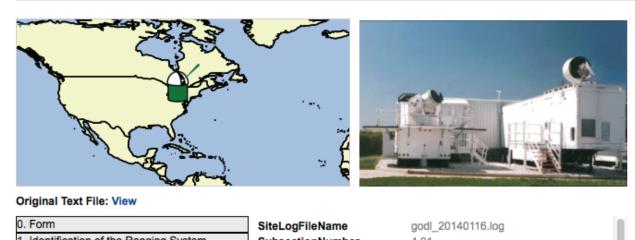

| 0.1000                                                                 | SiteLogFileName              | godi_20140116.log       |
|------------------------------------------------------------------------|------------------------------|-------------------------|
| 1. Identification of the Ranging System<br>Reference Point (SRP)       | SubsectionNumber             | 4.01                    |
| 2. Site Location Information                                           | Receiving Telescope Type     | CASSEGRAIN              |
|                                                                        | Aperture                     | 0.762 [m]               |
| 3. General System Information                                          | Mount                        | AZ-EL                   |
| 4. Telescope Information                                               | Xmitting Telescope Type      | REFRACTOR               |
| 5. Laser System Information                                            | Xmitting Aperture            | 0.163 [m]               |
| 6. Receiver System                                                     | Tracking Camera Type         | EMCCD                   |
| 7. Tracking Capabilities                                               | Model                        | SI-VGA60-EM             |
| 8. Calibration                                                         | Manufacturer                 | SALVADOR IMAGING (FLIR) |
| 9. Time and Frequency Standards                                        | Field of View                | +/-0.100 [deg]          |
| 10. Preprocessing Information                                          | Minimum Magnitude            | 12 [mag]                |
| 11. Aircraft Detection                                                 | Transmit Receive Path        | SEPARATE                |
| 12. Meteorological Instrumentation                                     | Transmit Receive Switch      | NONE                    |
| 13.01 Collocated Permanent Geodetic                                    | Max Slew Rate Az             | 20 [deg/s]              |
| Systems                                                                | Max Slew Rate El             | 5 [deg/s]               |
| 13.02 Local Ties from the SRP to Other<br>Monuments or Systems on Site | Max Used Tracking Rate<br>Az | 5                       |
| 13.03 Eccentricities Between Other<br>Monuments on Site                |                              |                         |
| 14. Local Events Possibly Affecting Computed<br>Position               |                              |                         |
| 15. On Site Point of Contact Agency<br>Information                     |                              |                         |

A general version of the Site Log Viewer available on the CDDIS website, allows users to browse IGS, ILRS, and IDS site logs; IVS logs will be added in a future version.

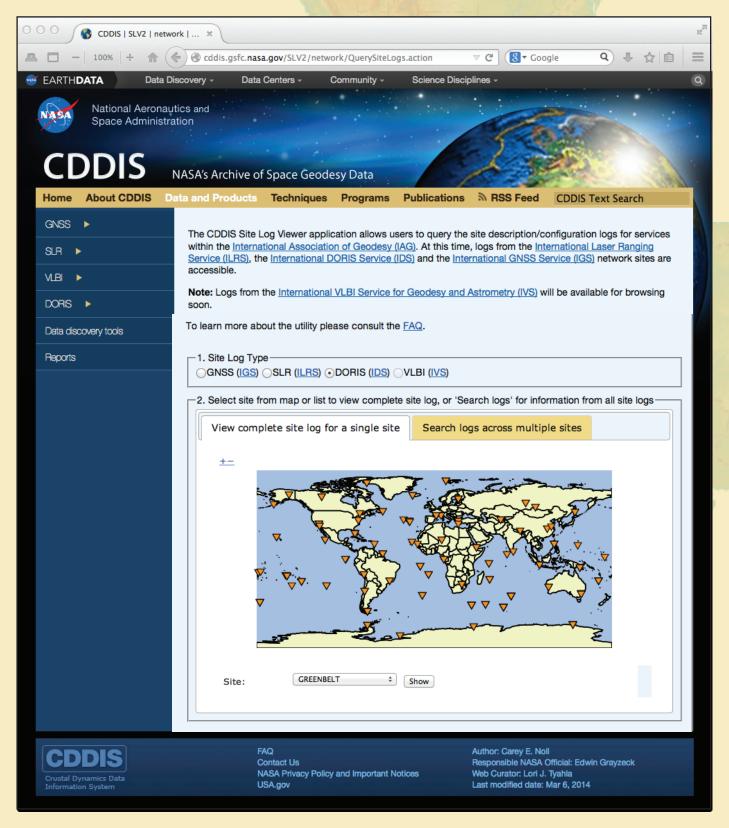

The query then results in a page that lists the fields within the "Aircraft Detection" section of the site log for only those sites specifying a radar as the method for aircraft detection. Pressing the "Get CSV" button will create a file of these results in comma-separated values format for use in other applications (e.g., Excel, etc.).

Once the user selects the type of site log, in this case IDS/DORIS site logs, a map of all sites is shown. The user selects a particular site (Greenbelt). The user can display the contents of the IDS site log by section.

| Site Log Map Images                                                                                                    |                                  |                  |   |
|----------------------------------------------------------------------------------------------------|----------------------------------|------------------|---|
| Original Text File: View                                                                                                    |                                  |                  |   |
| Click on section header to view record<br>0. Form                                                                              | SiteLogFileName                  | GRFB20131003.LOG | 1 |
| 1. Site location information                                                                                                   | SubsectionNumber                 | 3.4              | _ |
| 2. DORIS antenna and reference point informatio 3. DORIS beacons information 4. ITRF coordinates and velocities of the current | n<br>Beacon serial<br>number     | 3690082          |   |
| DORIS ref point                                                                                                    | Beacon model                     | 3.0              |   |
| 5. IERS colocation information<br>6. Tide Gauge colocation information<br>7. Local site ties                                   | Four Char ID of the<br>REF point | GRFB             |   |
| 8. Meteorological Instrumentation<br>9. DORIS network contacts                                                                 | Date installed                   | 17/05/2012       |   |
|                                                                                                    | SiteLogFileName                  | GRFB20131003.LOG |   |
|                                                                                                    | SubsectionNumber                 | 3.3              |   |
|                                                                                                    | Beacon serial<br>number          | 3690082          |   |
|                                                                                                    |                                  |                  |   |

Responsible Agency if different from 15 17. More Information New Query

The resulting page shows the location of the selected site on a zoom-able map and a picture of the station. The bottom half of the page lists the sections of the site log on the left and the contents of that section on the right. The user can then select one of the sections to view the contents in a scrollable window. To view another site log or view a section of all logs, the user then presses the "New Query" button.

After displaying the log for a site, a series of tabs allows the user to view an enlarged map showing the site location or any available photos.

| Site Log Map | Images |  |  |
|--------------|--------|--|--|
|              |        |  |  |
|              |        |  |  |
| New Query    |        |  |  |